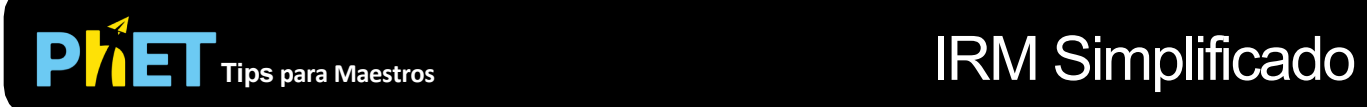

# **Controles Complejos**

- Asegúrate de probar todas las pestañas diferentes en la parte superior de la simulación.
- Puedes cambiar el átomo de muestra. Cada tipo de núcleo atómico tiene un momento magnético diferente y, por lo tanto, una energía diferente que se divide entre el estado de rotación hacia abajo y hacia arriba para el mismo campo magnético.
- Para excitar los núcleos, debes de encender la fuente de ondas de radio y sintonizar la frecuencia de las ondas de radio para que coincida con la frecuencia de excitación entre los estados de rotación hacia abajo y hacia arriba. Esta frecuencia de excitación depende del campo magnético.
- En la segunda pestaña, puedes excitar los núcleos en una pequeña región ajustando los gradientes horizontales y verticales.
- Puedes Pausar el sim y luego usar Paso para analizar de forma incremental.
- Si estás haciendo una demostración de una conferencia, configure la resolución de tu pantalla en 1024x768 para que la simulación llene la pantalla y se vea fácilmente.

### **Simplificaciones de Modelo**

• Esta simulación se basa en el modelo de Imagen de Resonancia Magnética presentado en el libro de texto de Louis Bloomfield, *Como Funcionan las Cosas.1*

### **Perspectivas Sobre el Uso del Estudiante**

- Recomendamos comenzar con la primera pestaña para ayudar a los estudiantes a aprender las ideas básicas de cómo excitar núcleos con un campo magnético constante. La segunda pestaña puede ser abrumadora si es lo primero que ven los estudiantes.
- En entrevistas, descubrimos que incluso los estudiantes sin conocimientos de ciencias pudieron descubrir los conceptos básicos de cómo funciona una Imagen de Resonancia Magnética jugando con esta simulación.

# **Sugerencias de Uso**

- Para obtener consejos sobre el uso de simulaciones PhET con tus estudiantes, consulta: [Creación de Actividades para indagación guiada](https://phet.colorado.edu/es/teaching-resources/activity-guide) [y Consejos de Uso de PhE](https://phet.colorado.edu/es/teaching-resources/tipsForUsingPhet)T.
- Las simulaciones se han utilizado con éxito con tareas, conferencias, actividades en clase o actividades de laboratorio. Úsalos para la introducción de conceptos, el refuerzo de conceptos, como ayudas visuales para demostraciones interactivas o con preguntas de clicker en clase [para la metodología de instrucción por pares. Lee más al respecto en Enseñanza de Físic](https://phet.colorado.edu/publications/Teaching_physics_using_PhET_TPT.pdf)a usando Simulaciones PhET.
- Para actividades, planes de lecciones y secuencias didácticas escritos por el equipo de PhET y otros maestros, revis[a: Ideas y Actividades para Maestros](https://phet.colorado.edu/es/teaching-resources/browse-activities).

<sup>1</sup>L. Bloomfield, *Cómo Funcionan las Cosas: La Física de la Vida Cotidiana,* Wiley (2006), pp. 526-527.

# **Sugerencias de Uso Continuada**

- Usa la Imajen de Resonancia Magnética como contexto para ayudar a los estudiantes a comprender los momentos magnéticos, la rotación y la división de energía entre los estados de rotación.
- Pídales a los estudiantes que calculen qué frecuencia debe excitar los núcleos para un campo magnético dado o viceversa, y que utilicen la simulación para verificar sus cálculos.
- A los estudiantes deles una tabla de momentos magnéticos para diferentes átomos y pídeles que usen la simulación para determinar el átomo de muestra misterioso (marcado con "???").
- Apaga Mostrar Núcleos Atómicos, luego agrega un tumor y solicite a los estudiantes que determinen dónde está el tumor ajustando la frecuencia para que coincida con la división de energía y viendo dónde se emiten la mayoría de los fotones.

<sup>1</sup>L. Bloomfield, *Cómo Funcionan las Cosas: La Física de la Vida Cotidiana,* Wiley (2006), pp. 526-527.